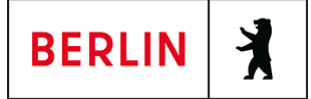

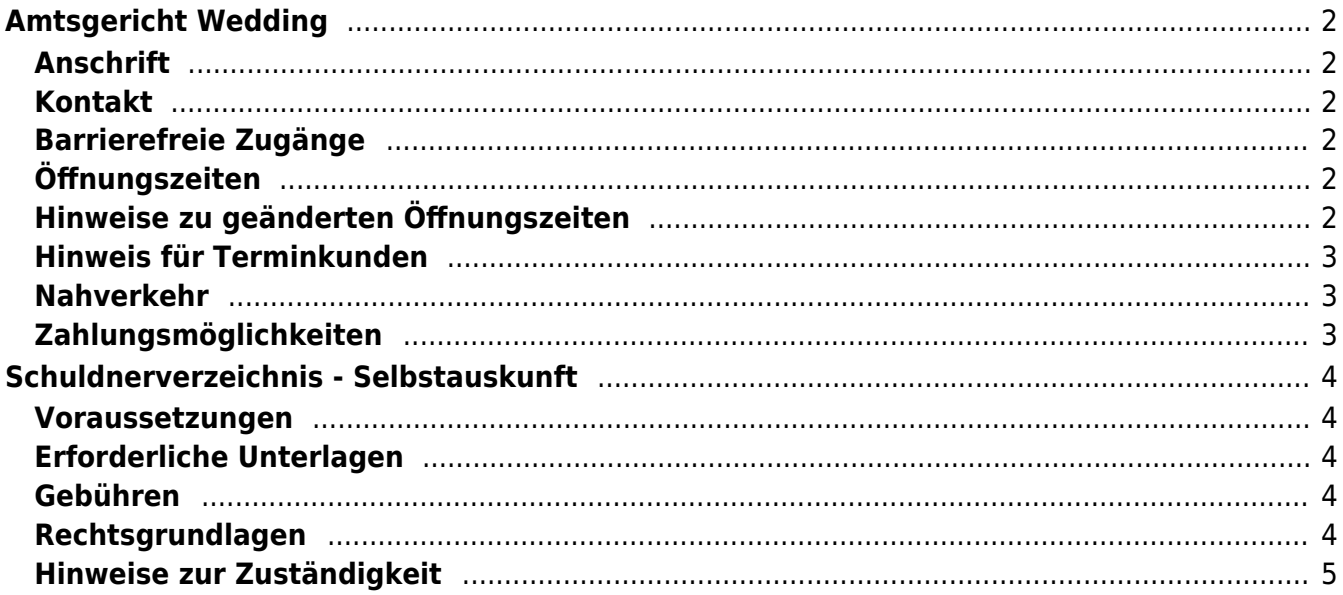

# <span id="page-1-0"></span>Amtsgericht Wedding

Amtsgericht Wedding

### <span id="page-1-1"></span>**Anschrift**

Brunnenplatz 1 13357 Berlin

#### <span id="page-1-2"></span>**Kontakt**

Telefon: (0)30 90156 - 0 Fax: (0)30 90156 664 Kontaktformular:

### **Barrierefreie Zugänge**

<span id="page-1-3"></span>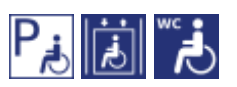

[Erläuterung der Symbole \(https://service.berlin.de/hinweise/artikel.2699.php\)](https://service.berlin.de/hinweise/artikel.2699.php)

### <span id="page-1-4"></span>**Öffnungszeiten**

Montag: 09:00 - 13:00 Uhr Dienstag: 09:00 - 13:00 Uhr Mittwoch: 09:00 - 13:00 Uhr Donnerstag: 09:00 - 13:00 Uhr Freitag: 09:00 - 13:00 Uhr

## <span id="page-1-5"></span>**Hinweise zu geänderten Öffnungszeiten**

#### **aktuelle Hinweise: \*\*\*\*\*\*\*\*\*\*\*\*\*\*\*\*\*\*\*\*\*\***\*

Die wöchentliche Spätsprechstunde in der Rechtsantragstelle am Donnerstag (15.00 Uhr – 18.00 Uhr) findet nur nach vorheriger Terminvereinbarung statt. Nutzen Sie bitte für eine Terminvereinbarung das Kontaktformular im Internet: https://www.berlin.de/gerichte/amtsgericht-wedding/kontakt/artikel.361817.php

Für die Bearbeitung von Erbausschlagungserklärungen wird ausdrücklich um Vorlage eines Sterbenachweises (z. B.: Sterbeurkunde, Anschreiben einer anderen Behörde, Leichenschauschein, behördliche Bestattungsgenehmigung oder Bestätigung des Bestatters) gebeten. Zwingende Voraussetzung ist dies aber nicht."

#### **Hinweis:**

Im Gerichtsgebäude werden Einlasskontrollen durchgeführt. Dies kann ggf. zu Wartezeiten führen. Bitte halten Sie für die Identitätsüberprüfung einen amtlichen Lichtbildausweis (z.B. Personalausweis, Reisepass, etc.) bereit. Gegebenenfalls sind Anwalts- bzw. Dienstausweise an der Einlasskontrolle unaufgefordert vorzuzeigen. Terminsteilnehmer/innen werden darüber hinaus gebeten, ihre Ladung mitzuführen und auf Verlangen vorzuzeigen.

## <span id="page-2-0"></span>**Hinweis für Terminkunden**

Sofern zum Termin mehr als 3 volljährige Personen erscheinen, wird um Buchung mehrerer Termine gebeten.

### <span id="page-2-1"></span>**Nahverkehr**

**U**U-Bahn U8 Pankstraße U9 Nauener Platz **Bus** M27 Brunnenplatz

### <span id="page-2-2"></span>**Zahlungsmöglichkeiten**

Barzahlung

## <span id="page-3-0"></span>Schuldnerverzeichnis - Selbstauskunft

Benötigen Sie eine Selbstauskunft aus dem Zentralen Schuldnerverzeichnis, erhalten Sie diese bundesweit online beim gemeinsamen Vollstreckungsportal der Länder.

#### <span id="page-3-1"></span>**Voraussetzungen**

#### **Registrierung**

(<https://www.vollstreckungsportal.de/zponf/allg/willkommen.jsf>) Wenn Sie sich noch nicht registriert haben, klicken Sie für die Registrierung auf die Überschrift "Registrierung".

**Registrierung mit Personalausweis mit eID-Funktion** Wenn Sie über einen Personalausweis mit Online-Ausweisfunktion (eID) verfügen, wählen Sie den Button "Registrieren mit neuem Personalausweis". Sie werden dann auf die Ausweisapp geleitet, die sich in einem separaten Fenster öffnet. Bitte folgen Sie den Anweisungen, die dort angezeigt werden.

**Registrierung ohne Personalausweis mit eID-Funktion** Wählen Sie den Button "Registrierung Auskunft". Füllen Sie dort die Pflichtfelder aus. Die Registrierung wird über den Button "Speichern" abgeschlossen. Zur Bestätigung Ihrer Registrierung erhalten Sie eine E-Mail, in der auch das weitere Verfahren erläutert wird.

**Freischaltung**

([https://www.vollstreckungsportal.de/auskunft/allg/freischalten.jsf\)](https://www.vollstreckungsportal.de/auskunft/allg/freischalten.jsf) Nach erfolgreicher Registrierung erhalten Sie die Freischaltungsnummer (PIN), schriftlich auf dem Postweg. Damit können Sie erstmalig Einsicht in das Schuldnerverzeichnis vornehmen.

**Einsichtsgrund**

Wählen Sie als Einsichtsgrund "zur Auskunft über ihn selbst betreffende Eintragungen" aus.

**Spätere Einsichtnahmen** (<https://www.vollstreckungsportal.de/zponf/allg/willkommen.jsf>) Wenn Sie freigeschaltet sind und Ersteinsicht genommen haben, wählen Sie für alle späteren Einsichtnahmen den Button "Anmeldung Öffentlichkeit" und dann den Button "Anmelden".

#### <span id="page-3-2"></span>**Erforderliche Unterlagen**

**Keine Unterlagen benötigt.**

#### <span id="page-3-3"></span>**Gebühren**

keine

#### <span id="page-3-4"></span>**Rechtsgrundlagen**

**§ 882 f der Zivilprozessordnung (ZPO): Einsicht in das Schuldnerverzeichnis** ([http://www.gesetze-im-internet.de/zpo/\\_\\_882f.html\)](http://www.gesetze-im-internet.de/zpo/__882f.html)

**§ 882 h der Zivilprozessordnung (ZPO): Zuständigkeit; Ausgestaltung des Schuldnerverzeichnisses** ([http://www.gesetze-im-internet.de/zpo/\\_\\_882h.html\)](http://www.gesetze-im-internet.de/zpo/__882h.html)

**Verordnung über die Führung des Schuldnerverzeichnisses, Abschnitt 3 (Schuldnerverzeichnisführungsverordnung -SchuFV)** ([http://www.gesetze-im-internet.de/schufv/BJNR165400012.html#BJNR16540](http://www.gesetze-im-internet.de/schufv/BJNR165400012.html#BJNR165400012BJNG000300000) [0012BJNG000300000](http://www.gesetze-im-internet.de/schufv/BJNR165400012.html#BJNR165400012BJNG000300000))

#### <span id="page-4-0"></span>**Hinweise zur Zuständigkeit**

Nutzer können die Registrierung zum Zentralen Schuldnerverzeichnis (Online) undnach erfolgtem Erhalt des PIN auf dem Postweg- die Einsichtnahme auch bei jedem Amtsgericht als Vollstreckungsgericht persönlich vornehmen.